## To join virtual conference with Duane Noto

Go to my "wall"

https://www.freeconferencecall.com/wall/tm\_duanenoto

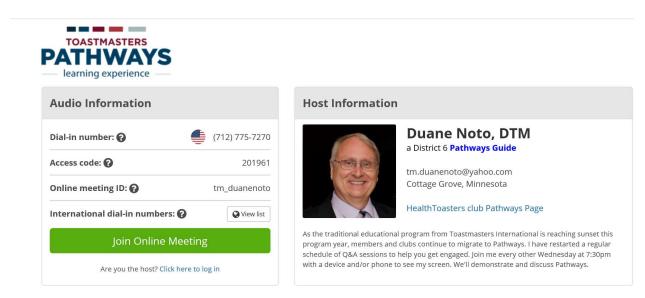

• Click "Join Online Meeting" button. You'll get the floating control panel.

You may join audio via your computer mic & speaker. Phone is recommended.

| \$       |                                          | FreeConferenceCall.com        |           |                                    | _ × |   |
|----------|------------------------------------------|-------------------------------|-----------|------------------------------------|-----|---|
| <b>`</b> | Dial-in Number:<br><b>(712) 775-7270</b> | Access Code:<br><b>201961</b> | PIN:<br># | Online Meeting ID:<br>tm_duanenoto |     | < |
| 2        |                                          |                               |           | <u></u>                            |     | • |

• Click telephone icon, then choose audio mode (by phone or computer mic & speaker)

| Choose Your Audio Prefer        | rence ×        |                                                                                                    |
|---------------------------------|----------------|----------------------------------------------------------------------------------------------------|
| Telephone<br>Already Dialed In? | Mic & Speakers | If by phone, dial number (712) 775-7270 and<br>enter access code 201961 when prompted. enter<br>"audio sync pin" when prompted. (displayed on<br>web, unique to you to couple your phone and<br>computer connection) |